## **Lägga till avsändares e‐postadress som betrodd (ej skräppost) i gmail.com.**

För att lägga till en avsändare som betrodd och säkerställa att e‐post från en avsändares e‐post inte hanteras som skräppost i gmail behöver man lägga till e‐postadressen för avsändaren i listan med avsändare som aldrig hamnar i skräpposten.

1. När du loggat in i gmails webbmail på adressen https://mail.google.com klickar du på inställningsknappen uppe till höger (det lilla kugghjulet).I menyn väljer du sedan "Inställnigar".

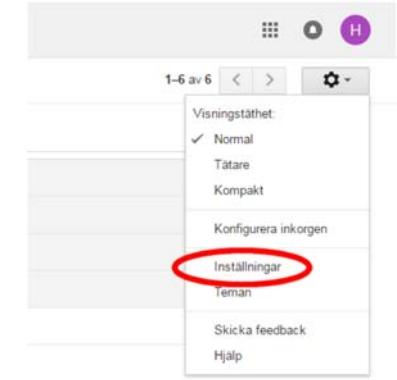

2. I inställningar klickar du sedan på "Filter och blockerade adresser".

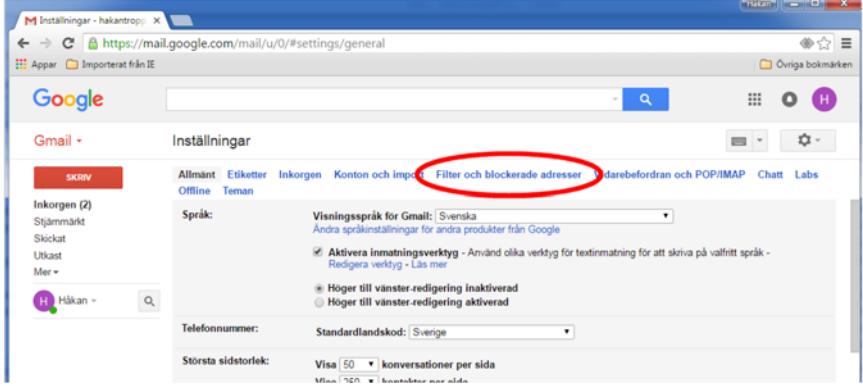

3. Därefter klickar du på "Skapa ett nytt filer".

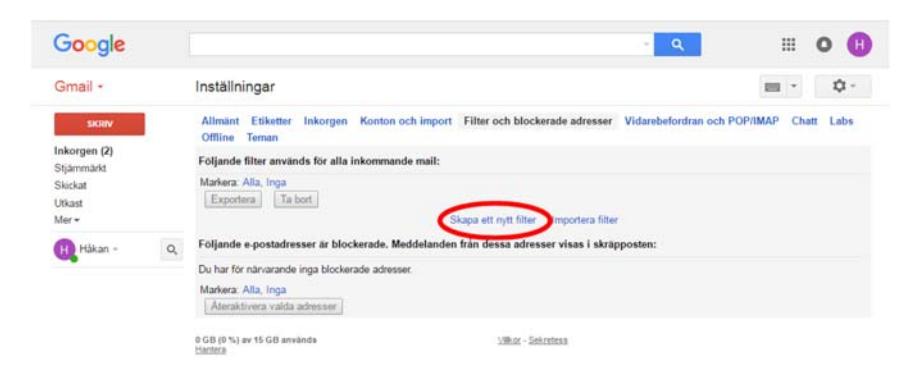

4. I fältet med "Från" (1) skriver du adressen: **faktura@gfef.se** och klickar sedan på knappen "Skapa filter med den här sökningen" (2).

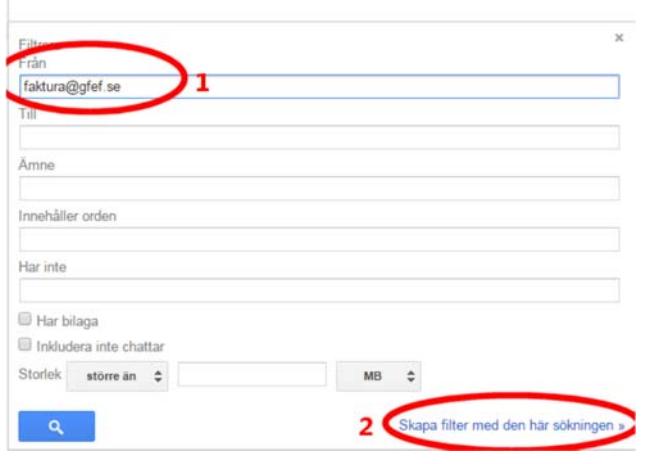

5. Markera alternativet "Skicka aldrig till Skräppost" och klicka sedan på "Skapa filter.

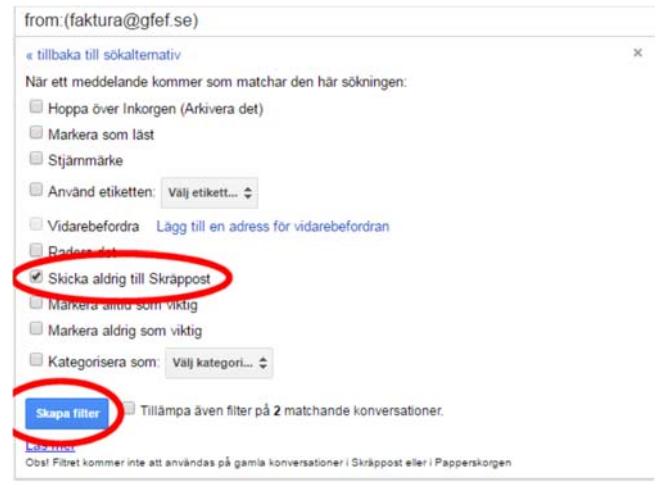

6. Ett filter har nu skapats som gör att e-post från avsändaren faktura@gfef.se aldrig hamnar i skräpposten utan i din inkorg för e‐post.

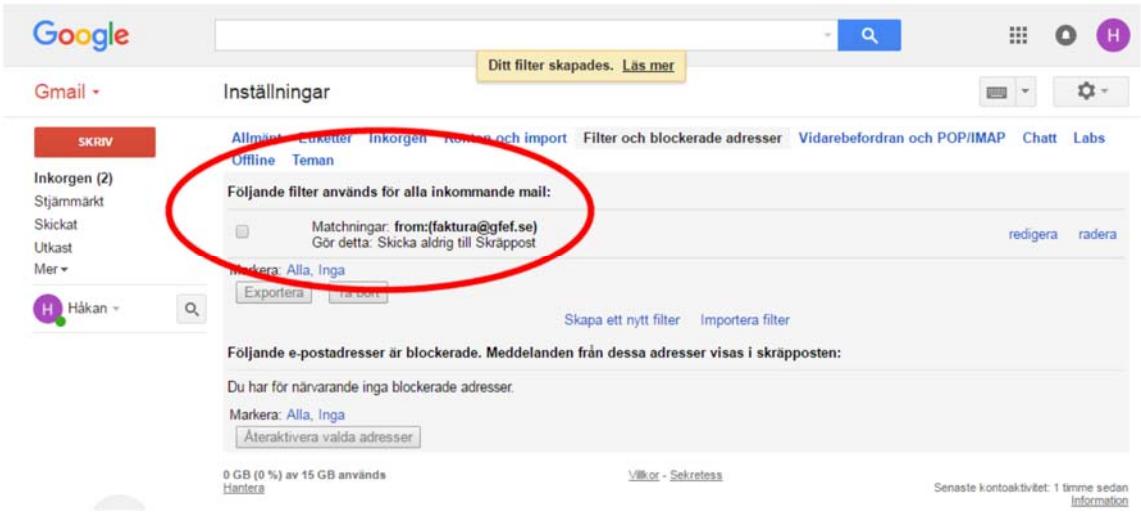